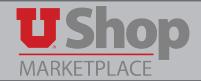

Use this form to take advantage of **significantly discounted pricing** for Dell computers and peripherals through Valcom (VLCM). This pricing is contracted by the University and is available only through the use of this form.

#### NOTE:

This pricing is based on volume-based procurement contracts and is available campus-wide, with no need to worry about purchasing a minimum quantity. This pricing is available only on the specific machines and configurations listed on the form.

These configurations are well-suited to common office requirements and, for departments that receive computer support from UIT/UCCS, these machines meet all of UIT's standard requirements.

Items not listed on this form or VLCM quoted items should be ordered using the Dell Punch-out.

### 1. Locate the form

Find this form in the Purchase Request section on the UShop Shopping Dashboard.

The forms in this section are listed in alphabetical order.

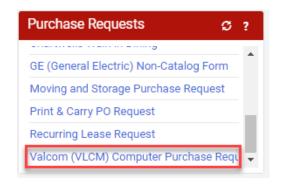

# 2. Computer Support Information

Since this form allows access to a special pricing agreement between Valcom and UIT/UCCS, University IT will review all orders that fall under their jurisdiction. In this section you are to indicate the name of your campus computer support professional. **A response is required.** 

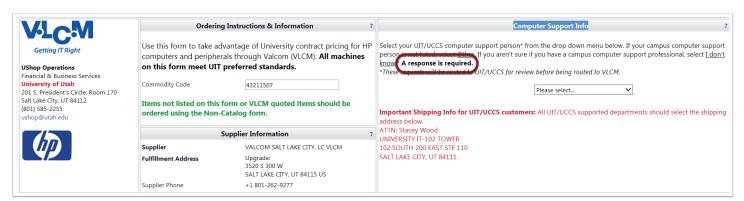

(Continued on next page)

### Open the dropdown menu and either:

- 1. Select the name of your campus computer support person.
- 2. If your support person is not listed, select "Other".
- 3. If you are not sure whether you have a computer support person, select "I Don't Know". All orders will be routed to UIT/UCCS for review, unless "Other" is selected.

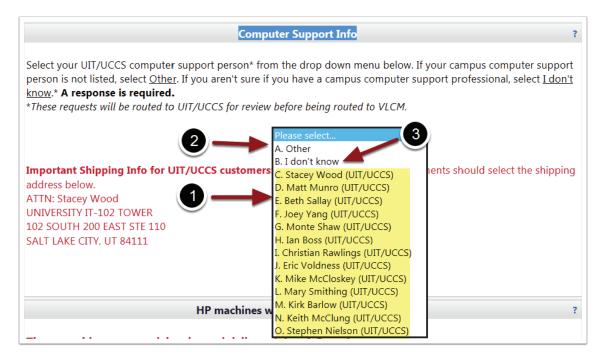

## 3. Item Categories

The specific items available to order are divided into categories.

Categories include:

- Standard Dell Machines
- Monitors
- Docking Stations, Batteries, Power Supply & Memory
- · Cables & DVD Writers

(Continued on next page)

Looking at one of the category sections, take note of some important points:

- 1. Delivery timeframe. While a limited supply may be in stock, generally these units are constructed as they are ordered.
- 2. Indicate the quantity desired of each item.
- 3. Click the recalculate list total button to view the total for this section.

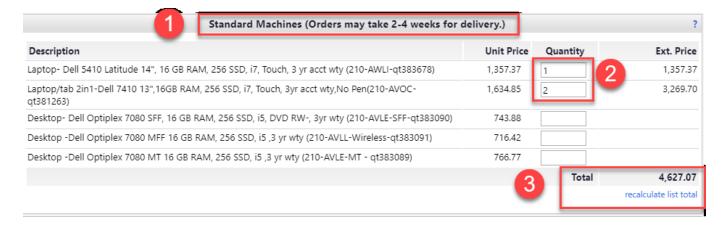

### 4. Additional Notes and Running Total

- 1. At the bottom of the form, space is provided for you to give additional information to either Valcom or UIT/UCCS.
- 2. A running total for the entire order is calculated in the lower right corner.

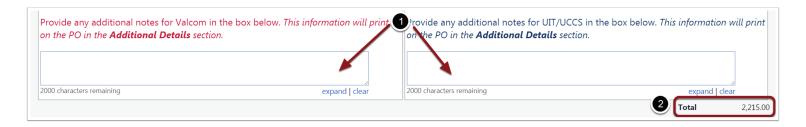